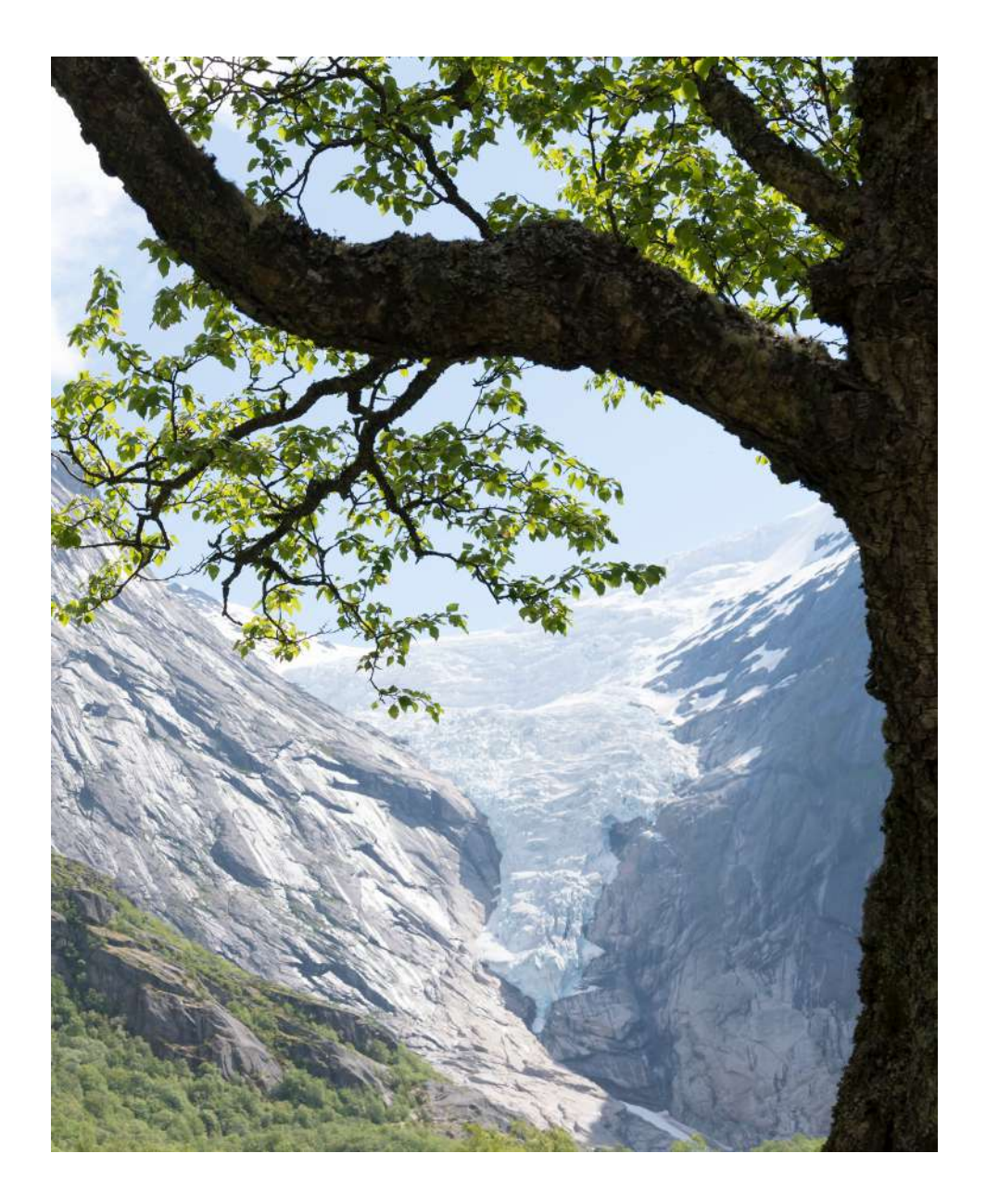

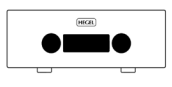

H590 Bedienungsanleitung

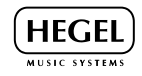

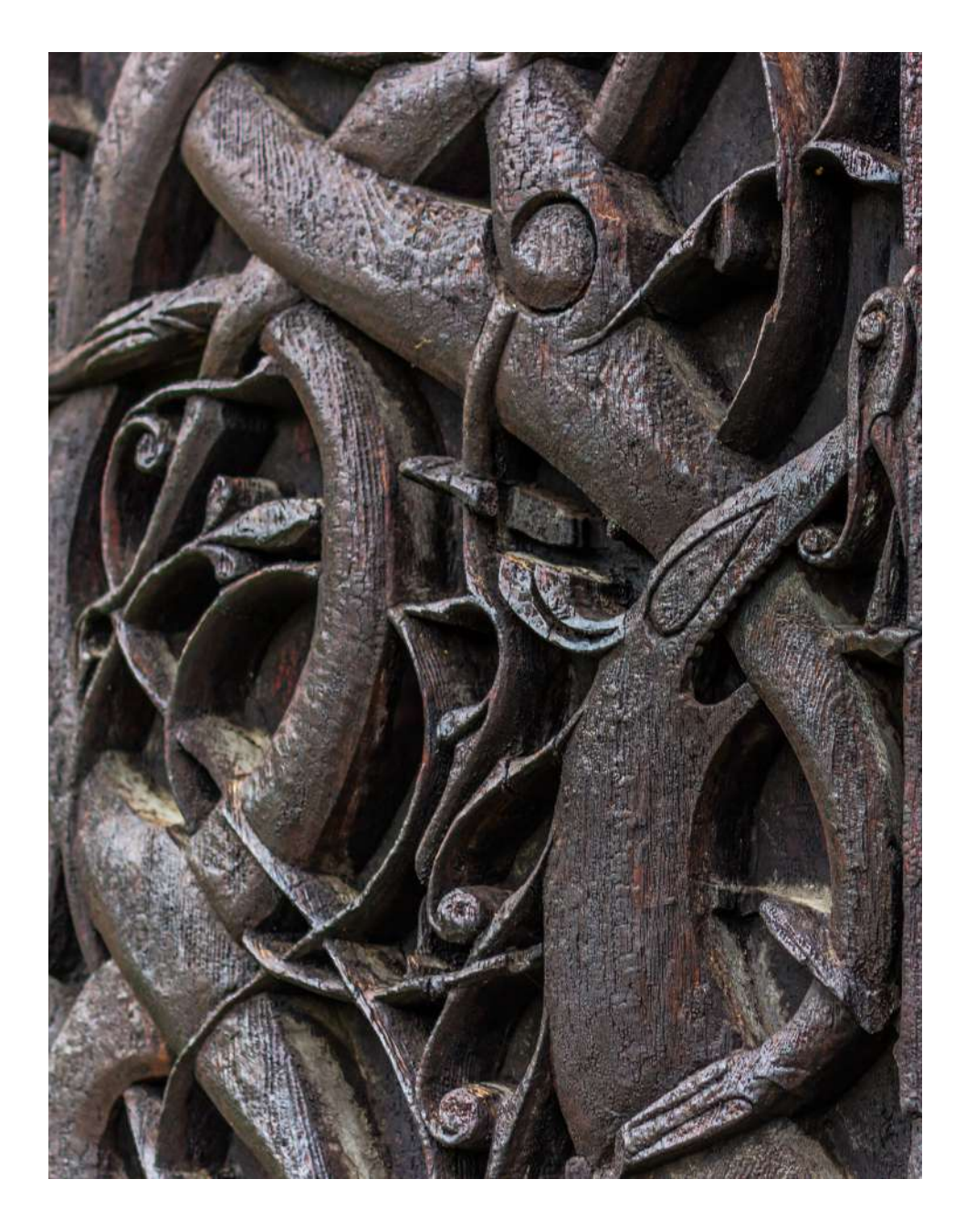

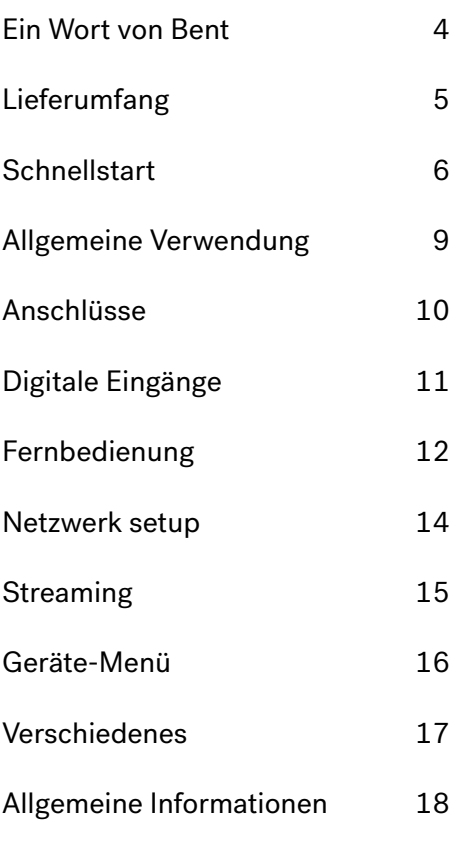

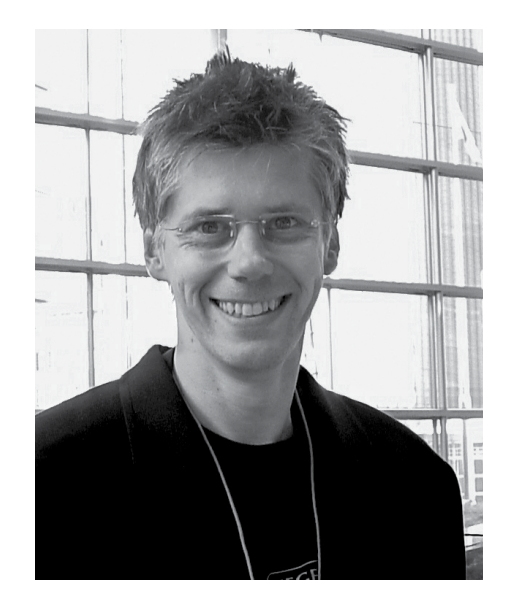

Herzlichen Glückwunsch zu Ihrem neuen Hegel H590.

Alle Hegel-Produkte basieren auf einer einfachen Philosophie: So wenig wie möglich hinzufügen. Wir arbeiten daran, das Musiksignal so nah wie möglich am Original zu halten. Wir sind immer auf der Suche nach Möglichkeiten, Verzerrungen zu verringern und das Rauschen zu verringern, so dass die Musik so nah wie möglich am Original wiedergegeben wird und nur durch die Qualität der Aufnahme begrenzt ist. Unser Ziel ist es, Ihnen das bestmögliche Musikerlebnis zu bieten. Unser minimalistisches skandinavisches Design fügt sich in jedes Interieur ein. Unsere Produkte sind einfach zu Unsere Produkte sind einfach zu bedienen und werden nach den besten Qualitätsprinzipien hergestellt.

"Der Hegel H590 ist unser brandneuer Referenz-Vollverstärker und setzt einen neuen

Standard in unserer Reihe von Vollverstärkern. Wir haben die digitale Technologie unserer Referenzprodukte übernommen, eine brandneue USB-Lösung hinzugefügt und ihm mehr Leistung als allen unseren anderen Vollverstärkern gegeben. All diese Leistung und Vielseitigkeit ist in das frische neue Hegel Erscheinungsbild eingebettet. H590 Referenz ist alles, was sich unsere Partner und Kunden gewünscht haben: ein größerer und besserer Hegel Integrierter. Also haben wir ihnen ein Biest gegeben, das selbst die größten Lautsprecher steuert, zusätzlich zu mehr Eingängen, fortschrittlicherem Streaming und viel besserem Klang"

4 5 Gründer Hegel Music Systems Bent Holter

# Lieferumfang

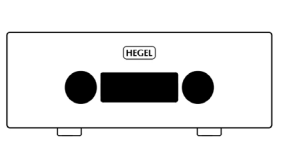

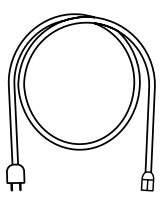

Verstärker

 $\mathbb{R}$ 

Netzkabel

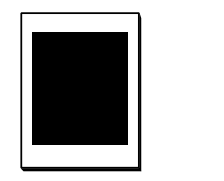

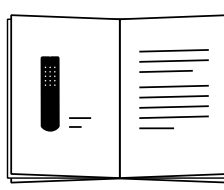

Zubehör Box

Fernbedienung Bedienungsanleitung

# **Schnellstart**

# 1. Lautsprecher anschließen

Für ein optimales Klangerlebnis sollte der Abstand zwischen dem Zuhörer und jedem Lautsprecher gleich groß sein.

# 2. Musikquelle anschließen

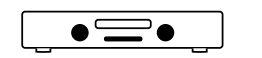

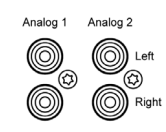

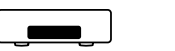

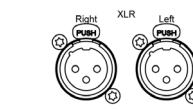

Symmetrisch Analog

Г<del>IIII</del>

Unsymmetrisch Ana-

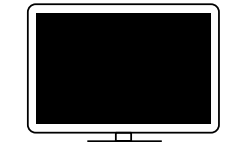

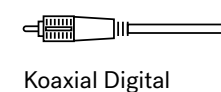

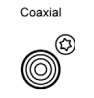

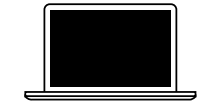

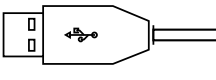

USB Computer

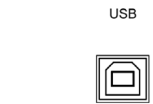

 $((t_1))$  $\overline{$  .....

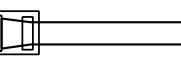

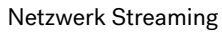

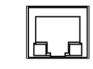

Network

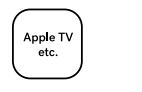

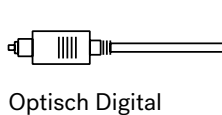

Optical 1 Optical 2 Optical 3  $\circledcirc$  $\overset{\cdot}{\circledcirc}$  $\odot$  $\boxdot$  $\sqrt{m}$  $\sqrt{m}$ 

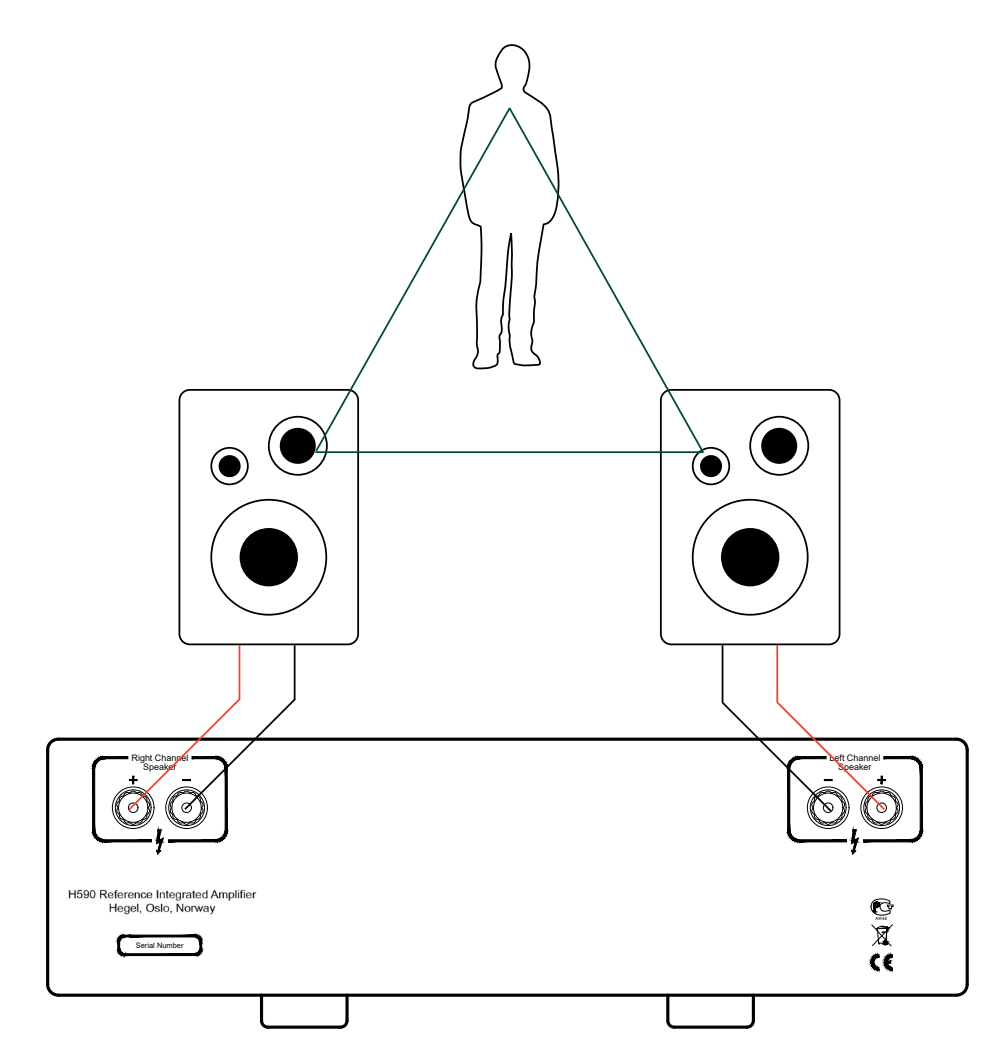

# 3. Netzkabel anschließen

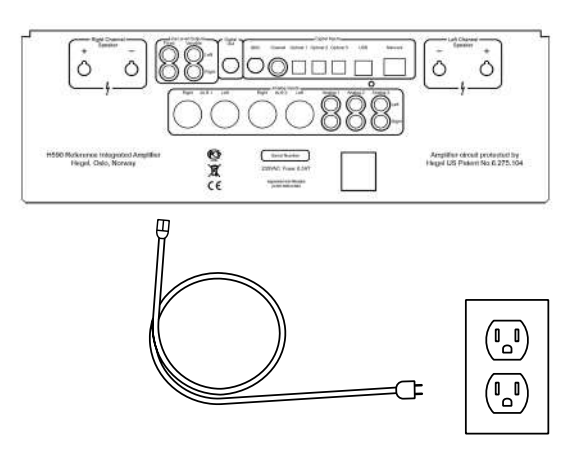

# 4. Verstärker einschalten

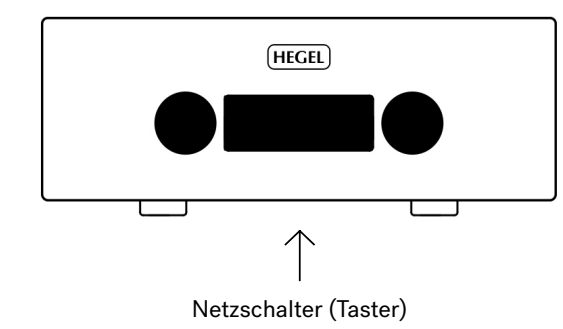

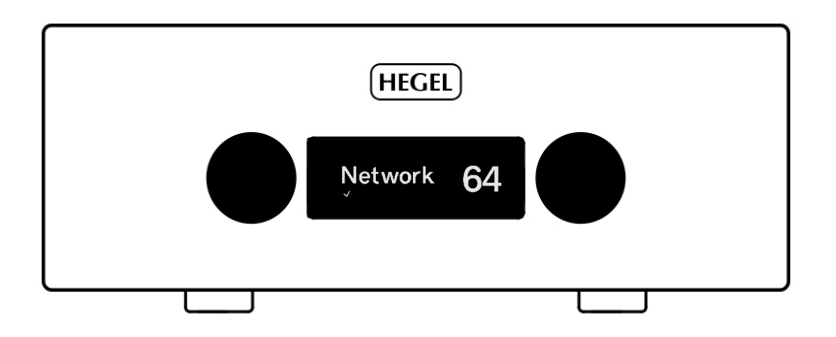

#### Bedienung des H590

Die Quelle und die Lautstärke können mit dem Eingangs- und Lautstärkewahlschalter an der Vorderseite oder mit der Fernbedienung geändert werden.

#### Einschalttaste

Der H590-Verstärker kann mit der Power-Taste an der Unterseite des Verstärkers einund ausgeschaltet werden, die sich an der Vorderseite des des Geräts befindet.

HINWEIS: Beim Einschalten benötigt der H590 ein paar Sekunden, um sich zu kalibrieren. Die Ausgänge werden stummgeschaltet und die Lautstärkeanzeige blinkt, um anzuzeigen, dass die Stummschaltung eingeschaltet ist. Dies ist normal und Teil des Einschaltvorgangs.

HINWEIS: Wenn der H590 ausgeschaltet wurde, warten Sie 30 Sekunden, bevor Sie es wieder einschalten.

#### Ruhezustand/Auto-Standby

In Übereinstimmung mit der EU-Energieeffizienz-Richtlinie schaltet sich das Hegel-Gerät nach 15 Minuten ohne Signalempfang oder bei sehr geringem Signal an den Lautsprecherausgängen automatisch ab. Sie können die Einstellungen für Sleep/Auto Standby im Menü des Geräts deaktivieren oder ändern.\*

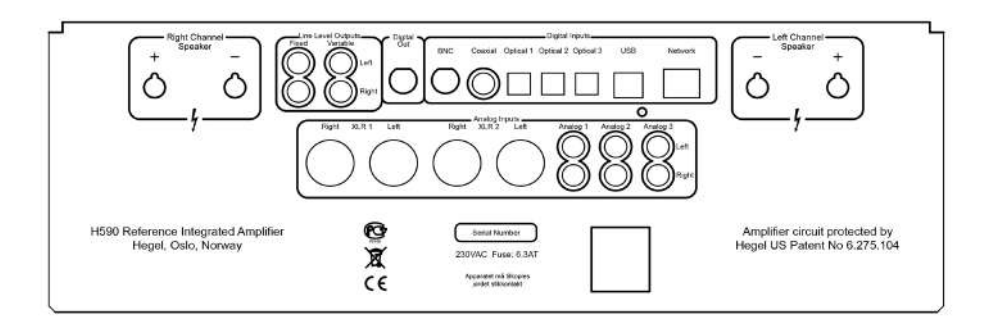

Schalten Sie den Verstärker immer aus, bevor Sie Eingangs-/Ausgangs-Audiokabel und das Netzkabel anschließen. Rechter Kanal Lautsprecher

• Rechte Ausgänge

#### Line-Pegel-Ausgänge

- Fester Line-Pegel (RCA) WARNUNG Hochpegelausgang.
- Variabler Line-Pegel (RCA)

# Digitaler Ausgang (DAC-Schleife)

• BNC: Ausgang BNC

# Digitaler Eingang

- BNC: Eingang BNC
- Koaxial: Eingang Koaxial/RCA
- Optisch1: Eingang TOSLINK/EIAJ Optisch
- Optisch2: Eingang TOSLINK/EIAJ Optisch
- Optisch3: Eingang TOSLINK/EIAJ Optisch
- Computer USB-Eingang
- Heimnetzwerkanschluss (LAN RJ45)

# Linker Kanal-Lautsprecher

• Linke Ausgänge

## Analoge Eingänge

- XLR1 (XLR): Standard symmetrischer Analogeingang (Pin 1 ist Gehäusemasse; Pin 2 ist positive Phase; Pin 3 ist negative Phase)
- XLR2 (XLR): Symmetrischer Standard Analogeingang (Pin 1 ist Gehäusemasse; Pin 2 ist positive Phase; Pin 3 ist negative Phase)
- Analog 1 (RCA): Standard-Analogeingang
- Analog 2 (RCA): Standard-Analogeingang
- Analog 3 (RCA): Standard-Analogeingang

# AC-Netzanschluss

AC-Netzanschluss mit Sicherungshalter: 230V/115V/100V AC je nach Land

# Heimkino

Die meisten Eingänge des H590 können als Heimkino-Eingang verwendet werden, siehe Gerätemenü.

## Digitale Eingänge

Der Hegel H590 unterstützt MQA und DSD(DoP) an USB.

# USB

Der Hegel H590 verfügt über einen Plugand-Play-USB-DAC. Schließen Sie ihn an Ihren PC oder Mac an und genießen Sie Ihre Musik.

Es ist kein Treiber für Linux, Mac OS oder Windows10 erforderlich. Wenn der Verstärker angeschlossen ist, wird er unter den Lautsprechereinstellungen Ihres Betriebssystems als "Hegel H590 USB" angezeigt. Wenn Sie eine ältere Version von Windows haben, müssen Sie einen Treiber installieren. Gehen Sie zu [support.hegel.com,](https://support.hegel.com/h590) um den Treiber herunterzuladen. Wenn Sie den Treiber verwenden, wird Ihr

Verstärker als "XMOS USB Audio" angezeigt.

Auflösung: Bis zu 384 kHz / 32 Bit

H590 unterstützt DSD64, DSD128, DSD256 über DoP

#### MQA (Master Quality Authenticated)

Der Hegel H590 ist mit der MQA-Technologie ausgestattet, die die Wiedergabe von MQA-Audiodateien und -Streams ermöglicht und den Klang der ursprünglichen Master-Aufnahme wiedergibt.

"MQA" oder "MQA." zeigt an, dass das Produkt einen MQA-Stream oder eine MQA-Datei dekodiert und wiedergibt, und kennzeichnet die Herkunft, um sicherzustellen, dass der Klang mit dem des Quellmaterials identisch ist. "MQA." zeigt an, dass es eine MQA-Studio-Datei abspielt, die entweder im Studio vom Künstler/Produzenten freigegeben wurde oder

Künstler/Produzent freigegeben wurde oder vom Urheberrechtsinhaber verifiziert wurde. "OFS" bestätigt, dass das Produkt einen dekodierten MQA-Stream oder eine dekodierte MQA-Datei empfängt. Dies liefert die endgültige Entfaltung der MQA-Datei und zeigt die ursprüngliche Abtastrate an.

Der Hegel H590 unterstützt bis zu MQA 8X (352,8kHz/384kHz)

Besuchen Sie [mqa.co.uk](https://www.mqa.co.uk/) für weitere Informationen.

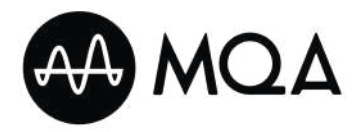

Tasten der Fernbedienung (beginnend oben links)

COMPUTER PREV PLAY NEXT  $\bigcirc$  $\bigcirc$  $\bigcirc$  $\bigcirc$  $\bigcirc$ DAC+ ECO DISP  $\bigcirc$  $\bigcirc$  $\bigcirc$ PREV PLAY NEXT IN+ STOP VOL+  $\bigcirc$  $\bigcirc$  $\bigcirc$ TN- MUTE VOL-**HEGEI** 

1. PREV Springen zum vorherigen Titel bei den meisten Media-Playern 2. PLAY Wiedergabe/Pause bei den meisten Media-Playern 3. NEXT Springen zum nächsten Titel bei den meisten Media-Playern 4. DAC+ Eingangsquellenwahltaste für Hegel-DACs 5. ECO Ein/Aus (Standby) 6. DISP Display ein/aus (für aus halten) 7. PREV Sprung zum vorherigen Titel bei Hegel-CD-Playern 8. PLAY Wiedergabe/Pause bei Hegel CD-Playern 9. NEXT Weiterschalten zum nächsten Titel bei Hegel CD-Playern 10. IN+ Schaltet bei Hegel-Verstärkern auf den nächsten Eingang um 11. STOP Stop/Auswurf bei Hegel CD-Playern 12. VOL+ Lautstärkeregelung für Hegel-Verstärker 13. IN- Schaltet zum vorherigen Eingang bei Hegel-Verstärkern 14. MUTE Stummschaltung für Hegel-Verstärker

15. VOL- Leiser für Hegel-Verstärker

# Allgemeine Informationen

Der Hegel-Verstärker kann mit der mitgelieferten Hegel-Fernbedienung RC8 gesteuert werden. Die RC8 steuert Hegel-Produkte, wie z. B. Verstärker und Vorverstärker, sowie die meisten Mediaplayer, wodurch die Notwendigkeit mehrerer Fernbedienungen entfällt

Die Fernbedienung wird mit zwei Standard 1,5-Volt LR03 AAA-Batterien betrieben. Um die Batterien einzulegen, verwenden Sie einen Kreuzschlitzschraubendreher, um die vier Schrauben an der Unterseite der Fernbedienung vorsichtig zu entfernen.

Allgemeine Informationen (Fortsetzung) Legen Sie die Batterien mit der richtigen Polarität mit + und - Zeichen ein, wie im Batteriehalter gezeigt. Seien Sie beim Einlegen der Batterien vorsichtig, um den Batteriehalter nicht zu beschädigen.

Bringen Sie die Abdeckung wieder an. Setzen Sie die Schrauben ein, indem Sie sie vorsichtig von Hand drehen, um die Gewinde im Gehäuse der Fernbedienung nicht zu beschädigen.

Ziehen Sie die Schrauben nicht zu fest an, da dies die Schrauben und das Aluminiumgehäuse der Fernbedienung beschädigen kann.

ACHTUNG: Lassen Sie die Fernbedienung nicht auf den Boden fallen, da dadurch die internen Teile und der Batteriehalter beschädigt werden können.

#### Stummschaltung

Die Taste MUTE (14) schaltet die Ausgänge am Verstärker stumm. Die Lautstärke blinkt, und zeigt an, dass die Stummschaltung eingeschaltet ist. Drücken Sie die Mute-Taste, oder stellen Sie die Lautstärke ein, um die Stummschaltung auszuschalten.

#### Ein/Aus (Standby)

Die ECO (5)-Taste schaltet den Verstärker ein oder aus (Standby).

#### Display ein/aus

Mit der Taste DISP (6) können Sie das Display ein- oder ausschalten. Halten Sie die DISP-Taste länger als 1 Sekunde gedrückt, um das Display auszuschalten. Beim Einstellen der Eingänge oder der Lautstärke leuchtet das Display kurzzeitig auf. Um das Display wieder einzuschalten, drücken Sie DISP.

#### Einstellen der Einschaltlautstärke

Eine benutzerdefinierte Lautstärke kann als die Einschaltlautstärke verwendet werden. Stellen Sie die Lautstärke auf den gewünschten Einschaltpegel ein. Drücken Sie DAC+ (4) und VOL- (15) gleichzeitig. Die Lautstärkezahl blinkt dreimal, um anzuzeigen, dass die neue Einschaltlautstärke gespeichert wurde.

#### Maximale Lautstärke einstellen

Eine benutzerdefinierte Lautstärke kann verwendet werden als die maximale Lautstärke. Stellen Sie die Lautstärke auf den gewünschten Maximalpegel ein. Drücken Sie DAC+ (4) und VOL+ (12) gleichzeitig. Die Lautstärkeanzeige blinkt dreimal, um anzuzeigen, dass die neue Maximallautstärke gespeichert wurde. Um die Standard-Maximallautstärke von 99 wiederherzustellen, drehen Sie die Lautstärke ganz hoch und drücken Sie erneut DAC+ und VOL+. Die Lautstärkeanzeige blinkt dreimal 99, um anzuzeigen, dass die maximale Lautstärke zurückgesetzt wurde.

#### Zurücksetzen auf die Werkseinstellungen

Wenn Sie die Taste DAC+ (4) gedrückt halten, während Sie MUTE (14) drücken, wird der Verstärker auf die Werkseinstellungen zurückgesetzt. Dadurch werden alle benutzerdefinierten Einstellungen, einschließlich der IP-Einstellungen, gelöscht und der Verstärker neu gestartet. Dies kann auch im Menü des Verstärkers durchgeführt werden. Software-Updates sind davon nicht betroffen.

## Verbindung

Right Speakers Left - RJ45) auf der Rückseite des Verstärkers Um die Netzwerk- und Streaming-Funktionen des Verstärkers nutzen zu können, muss der Verstärker mit Ihrem lokalen Netzwerk verbunden werden. Verbinden Sie Ihren Hegel-Verstärker mit einem Ethernet-Kabel (nicht im Lieferumfang enthalten) über den Netzwerkanschluss mit Ihrem Router.

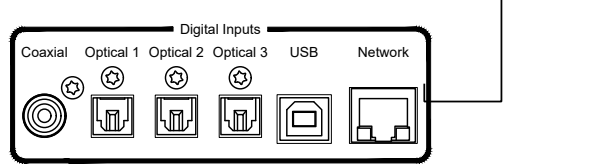

## Netzwerk-Einstellungen

Der Verstärker verfügt über eine eigene Netzwerkkonfigurationsseite, auf der Sie den Netzwerknamen und die IP-Einstellungen des Verstärkers ändern können. Um die Seite zu öffnen, geben Sie die IP-Adresse Ihres Verstärkers in einem Browserfenster ein.Sie finden die IP-Adresse im Menü des Verstärkers unter "Netzwerk".

Detaillierte Informationen zur Netzwerk-Konfigurationsseite, zu unterstützten Formaten und vieles mehr finden Sie unter [support.hegel.com](https://support.hegel.com/product-articles/network-streaming-soundformats)

HINWEIS: Einige der Funktionen des Hegel-Geräts erfordern eine Internetverbindung.

# Aufwachen im Netzwerk

Auch wenn sich der Verstärker im Standby-Modus befindet, ist die Netzwerkverbindung aktiv. Der Verstärker kann aus dem

Standby-Modus aufgeweckt werden, indem die Wiedergabe zum Hegel gestartet wird.

-----

Serial number

 $((q))$ 

Status anzeigen Das Hegel-Gerät zeigt den Netzwerkstatus in der unteren linken Ecke des Displays an.

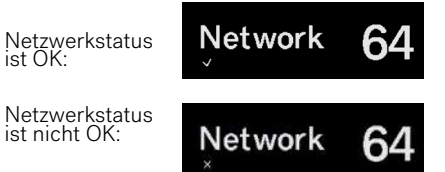

# Fehlersuche

Wenn Sie Probleme mit dem Anschluss des Verstärkers an das Netzwerk haben oder andere Netzwerkprobleme auftreten, versuchen Sie bitte Folgendes:

Trennen Sie das Netzkabel für mindestens 30 Sekunden und schließen Sie es dann wieder an.

Wenn das nicht hilft, versuchen Sie Folgen-<br>des:

Rufen Sie das Verstärkermenü auf und wählen Sie "Factory Reset".

# AirPlay

Wenn Sie AirPlay verwenden, können Sie den Musikstream von einem AirPlay-kompatiblen Gerät an das Hegel-Gerät senden. Alle AirPlay-kompatiblen Geräte erkennen das Hegel-Gerät in ihrer Liste der AirPlay-Lautsprecher.

Wenn beide Geräte mit demselben Netzwerk verbunden sind, wird das AirPlay-Symbol angezeigt, und Sie können das Hegel-Gerät als AirPlay-Lautsprecher auswählen. Sie sind nun bereit, den Musikstream an Ihren Verstärker zu senden.

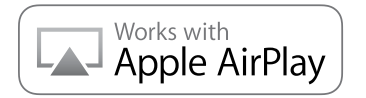

#### Spotify Connect

Wenn Sie Spotify Connect verwenden, können Sie den Musikstream von Spotify an das Hegel-Gerät senden.

Verwenden Sie Ihr Telefon, Tablet oder Ihren Computer als Fernbedienung für Spotify. Gehen Sie zu spotify.com/connect, um zu erfahren, wie.

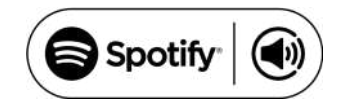

## UPnP/DLNA

Der Verstärker kann als Digital Media Renderer fungieren. Das bedeutet, dass er Mediendateien von einem UPnP/DLNAkompatiblen Media Player empfangen und abspielen kann. Wenn Sie UPnP/ DLNA-Streaming verwenden, können Sie den Musikstream von lokal gespeicherten Dateien oder Musik-Streaming-Diensten an das Hegel-Gerät senden. UPnP steht für Universal Plug and Play und ist ein weit verbreitetes Medien-Streaming-Protokoll. Das heißt, es wird von einer Vielzahl von Produkten und Anwendungen unterstützt. Einzelheiten zum Einrichten Ihres Media Players finden Sie in der Bedienungsanleitung, die dem Player beiliegt.

WARNUNG: DENKEN SIE BEIM STREAM-ING ZUM HEGEL-GERÄT IMMER DARAN, DIE LAUTSTÄRKEEINSTELLUNG DES CON-TROLLERS/GERÄTS ZU ÜBERPRÜFEN, BEVOR SIE DIE WIEDERGABE DRÜCKEN. DAS HEGEL-GERÄT WIRD SEINE LAUT-STÄRKE AN DIE IM CONTROLLER (SMART-PHONE, PC) EINGESTELLTE LAUTSTÄRKE ANPASSEN.

Navigation: Um das Gerätemenü aufzurufen, schalten Sie den Verstärker ein und halten Sie die Taste PLAY (2) 5 Sekunden lang gedrückt. Um im Menü zu navigieren, verwenden Sie die Tasten PREV (1) und NEXT (3). Um ein Untermenü oder eine Funktion auszuwählen, drücken Sie die "PLAY (2)-Taste. Um das Menü zu verlassen, navigieren Sie zu "Exit" und drücken Sie PLAY (2), oder drehen Sie einen der Regler des Verstärkers.

HINWEIS: Einige Menüfunktionen erfordern eine Verbindung zum Internet, um richtig zu funktionieren. Siehe Netzwerk-Setup

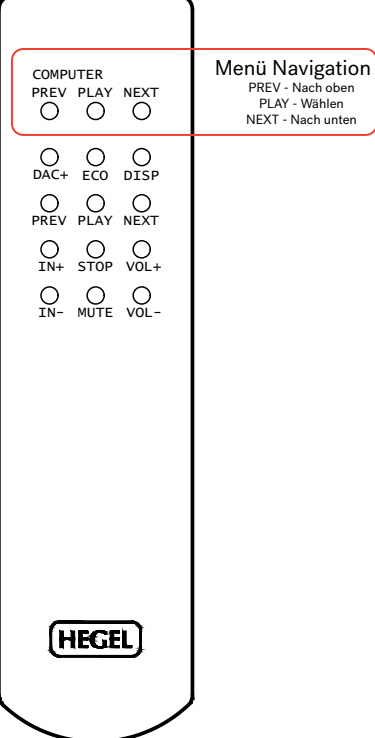

Info: Informationen über die Hardware-Version Ihres Produkts und die aktuell laufende Software-Version.

Netzwerk: Informationen über den Netzwerk-Gerätenamen und die IP-Adresse Ihres Produkts.

Aktualisieren: Suchen Sie nach der neuesten Software für Ihr Produkt und laden Sie diese herunter.

Ruhezustand: Standardmäßig schaltet sich der Verstärker nach 15 Minuten ohne Musik oder bei sehr geringem Signal an den Lautsprecherausgängen automatisch ab. Sleep / Auto off kann in diesem Menü deaktiviert werden.

Zurücksetzen: Hier können Sie das Produkt auf die Werkseinstellungen zurücksetzen. Dies hat keinen Einfluss auf installierte Software-Updates.

HT: Die meisten Eingänge können so konfiguriert werden, dass sie als Heimkino-Eingang fungieren. Dadurch wird die Eingangslautstärke auf einen festen hohen Lautstärkepegel eingestellt.

HINWEIS: Das Hegel-Gerätemenü kann mit neuen Funktionen und Optionen aktualisiert werden. Für eine aktuelle und ausführliche Beschreibung des Menüs und seiner Funktionen besuchen Sie bitte [support.hegel.com](https://support.hegel.com/product-articles/device-menu)

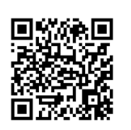

# Verschiedenes

#### USB-Lautstärke

Im Gerätemenü können Sie die Funktion USB-Lautstärke aktivieren, mit der Sie die Lautstärke des Geräts über eine angeschlossene USB-Quelle wie einen Computer oder einen Streamer steuern können.

Warnung: Denken Sie immer daran, die Lautstärkeeinstellung des Computers oder des angeschlossenen Geräts zu überprüfen, bevor Sie die Wiedergabe starten. Wenn USB-Lautstärke aktiviert ist, passt der Verstärker seine Lautstärke an die Lautstärkeeinstellung des Computers oder des angeschlossenen Geräts an.

#### Anschließen eines Subwoofers

Die gängigste Art, einen Subwoofer anzuschließen, ist über den variablen Line-Ausgang Ihres Hegel-Verstärkers. Wenn Ihr Subwoofer mit "Hochpegel"-Lautsprecherklemmen ausgestattet ist, können Sie auch diese verwenden. Viele Subwoofer-Hersteller empfehlen diese Art des Anschlusses, wenn sie verfügbar ist.

Bitte konsultieren Sie das Handbuch Ihres Subwoofers, um detaillierte Anweisungen zum Anschluss und zur Konfiguration Ihres Subwoofers für ein optimales Klangergebnis zu erhalten.

#### **Stromversorgung**

Alle elektrischen Komponenten sollten ausgeschaltet oder im Standby-Modus sein, wenn sie nicht benutzt werden. Dies dient der Sicherheit, da alle elektrischen Komponenten ausfallen können, und es ist gut für die Umwelt. Wenn Sie Ihr Produkt ständig eingeschaltet lassen, kann dies auch die Lebenserwartung des Produkts verkürzen.

Abgesehen davon klingen unsere Produkte noch besser, wenn sie aufgewärmt sind,

typischerweise nach etwa 15 Minuten Hören bei moderater Lautstärke.

#### Anschließen Ihres Fernsehers

Am besten schließen Sie Ihr Fernsehgerät über einen der optischen Eingänge an. Wenn kein Ton vorhanden ist, versuchen Sie, die Tonausgabe im Einstellungsmenü des Fernsehers zu ändern. Die Einstellung sollte auf PCM oder Stereo geändert werden. Detaillierte Anweisungen dazu finden Sie im Handbuch Ihres Fernsehers.

## DAC-Schleife/Digitalausgang

Ihr Gerät ist mit einer DAC-Loop-Funktion ausgestattet, die im Gerätemenü aktiviert werden kann. Die Funktion ermöglicht es, die digitalen Eingänge des Verstärkers mit einem externen High-End-DAC aufzuwerten. Dazu wird der jitterreduzierte koaxiale Digitalausgang des Verstärkers mit dem externen DAC verbunden. Der Ausgang des externen DACs muss mit dem XLR-Eingang des Verstärkers verbunden werden.

Im Untermenü DAC-Loop können die Netzwerk- und USB-Eingänge separat aktiviert werden.

Diese beiden Eingänge nutzen die interne synchrone Masterclock voll aus. Für diese Eingänge empfehlen wir, die DAC-Loop-Funktion deaktiviert zu lassen, da sie in den meisten Fällen keinen klanglichen Vorteil bringt.

In diesem Untermenü können Sie auch aktivieren, dass der digitale Ausgang immer aktiv ist.

#### Technische Daten Vollverstärker H590

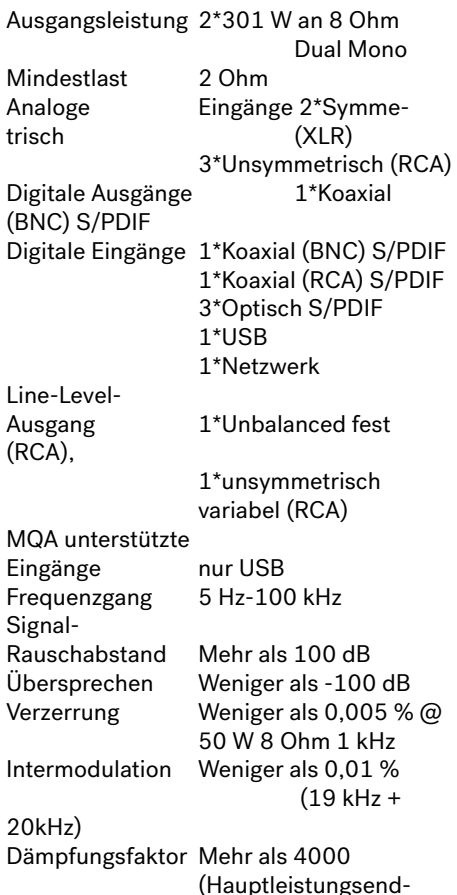

stufe)

Abmessungen 17,1 cm x 43 cm x

 44,5 cm (HxBxT), 22 kg Gerätegewicht.

#### Transport und Versand

Wenn Sie den Verstärker verpacken, beachten Sie bitte die folgenden Hinweise, um eine Beschädigung des Geräts zu vermeiden: Achten Sie darauf, dass Sie beim Anheben des Verstärkers nicht an den Lautstärke- und Quellenreglern ziehen.

Legen Sie den Verstärker in die Plastiktüte. Achten Sie darauf, dass die Plastiktüte nicht fest auf die Drehregler drückt, da diese sonst beim Transport beschädigt werden können.

Stellen Sie den Verstärker in die Stoßfänger. Legen Sie den Verstärker mit den Stoßfängern in den Originalkarton.

#### Verwendung und Platzierung

Der Hegel-Verstärker sollte auf eine ebene, harte Oberfläche gestellt werden, um eine gute Kühlung zu gewährleisten. Der Verstärker darf niemals auf einen Teppich oder eine ähnliche Oberfläche gestellt werden, da dies die Luftzirkulation durch das Gerät behindert. Aus dem gleichen Grund sollte der Verstärker ausreichend Freiraum nach oben haben und niemals abgedeckt werden, wenn er in Betrieb ist.

Der Verstärker schaltet sich bei Überhitzung automatisch ab. Wenn er sich abgekühlt hat, schaltet sich der Verstärker wieder ein und die Lautstärke wird auf 0 gestellt.

#### Reinigung

Fingerabdrücke oder Flecken auf der Frontplatte oder der oberen Abdeckung können mit einem mit warmem Wasser oder einem milden Reinigungsmittel, das zur Reinigung von Spiegeln und Fenstern geeignet ist, angefeuchteten Tuch entfernt werden.

#### Warnung

Hegel-Produkte dürfen nur von zertifizierten Technikern geöffnet oder gewartet werden. Die Geräte enthalten elektronische Bauteile, die einen schweren elektrischen Schlag verursachen können. Arbeiten an Hegel-Produkten durch nicht qualifiziertes Personal können zu schweren Schäden oder Verletzungen führen.

Das Öffnen des Produkts durch nicht autorisiertes Personal führt zum Erlöschen der Garantie.

Die Produkte dürfen nicht dem Regen oder der Feuchtigkeit ausgesetzt werden.

#### Garantie

Auf alle Hegel-Produkte gewähren wir eine 2-jährige Garantie auf Material- und Verarbeitungsfehler. Die Garantie ist auf die Region beschränkt, in der das Gerät ursprünglich gekauft wurde. Eine Registrierung der Garantie ist nicht erforderlich. Der Kaufbeleg gilt als Startdatum für die Garantie.

Falls Sie Hilfe mit Ihrem Hegel-Produkt benötigen, wenden Sie sich bitte an den nächstgelegenen Händler oder Distributor. Diese sind aufgelistet auf

[www.hegel.com](http://www.hegel.com). Unsere Händler werden sorgfältig nach ihren Fachkenntnissen ausgewählt und sollten in der Lage sein, Ihnen bei allen Problemen mit Hegel zu helfen. Sie können uns natürlich auch immer direkt erreichen, indem Sie eine E-Mail an [info@hegel.com](mailto:info%40hegel.com?subject=) senden oder uns über unsere Social-Media-Seiten kontaktieren.

Weitere Informationen über den H590 finden Sie unter [www.hegel.com](mailto:https://www.hegel.com/products/integrated/h590?subject=)

#### Haftungsausschlüsse

Die Spotify-Software unterliegt den Lizenzen von Drittanbietern, die Sie hier finden: www.spotify.com/connect/third-partylicenses

AirPlay funktioniert mit iPhone, iPad und iPod touch, oder Mac und PC mit iTunes.

Die Verwendung des Abzeichens "Works with Apple AirPlay" bedeutet, dass ein Zubehörteil speziell für die in dem Abzeichen angegebene Technologie entwickelt wurde und vom Entwickler für die Einhaltung der Apple-Leistungsstandards zertifiziert wurde.

Apple AirPlay, iPad, iPhone, iPod touch, Mac und macOS sind Marken von Apple Inc. und in den USA und anderen Ländern eingetragen. Die Marke "iPhone" wird in Japan mit einer Lizenz von Aiphone K.K. verwendet.

MQA und das Sound Wave Device sind eingetragene Warenzeichen von MQA Limited<sup>o</sup> 2016

\* Je nach Markt gibt es Versionen dieses Verstärkers mit und ohne Sleep/Auto-Standby. Sleep/Auto-Standby hat keinen Einfluss auf die Klangqualität oder Konnektivität.

V5

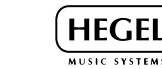

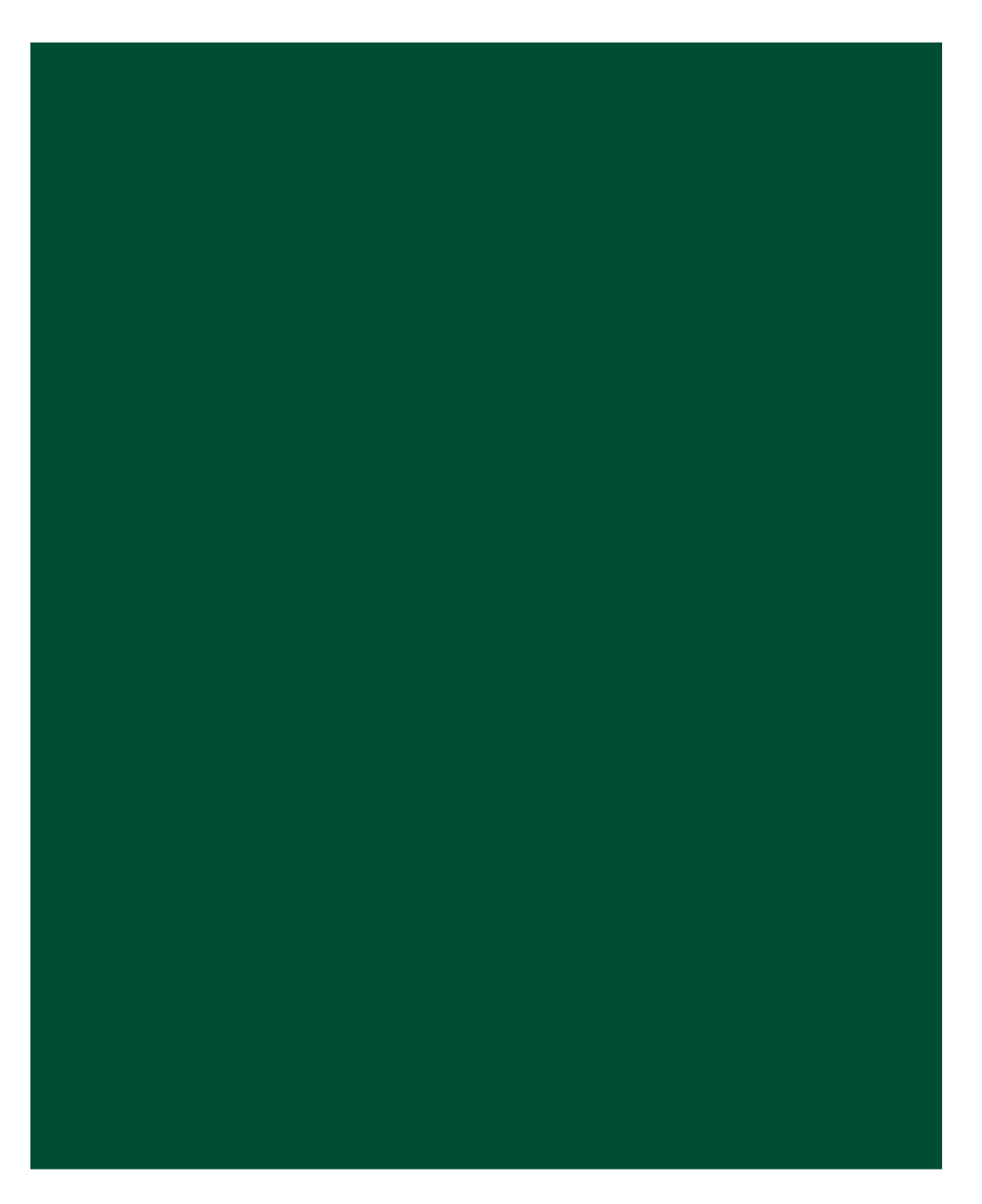

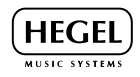

www.hegel.com